# **The Trac Configuration File**

#### **Error: Macro TracGuideToc(None) failed**

```
'NoneType' object has no attribute 'find'
```
## **Global Configuration**

In versions prior to 0.11, the global configuration was by default located in  $\text{Sprefix/share/trace/conf/trace.ini}$ or sometimes /etc/trac/trac.ini depending on the distribution. If you're upgrading, you may want to specify that file to inherit from.

Global options will be merged with the environment-specific options, where local options override global options. The options file is specified as follows:

```
[inherit]
file = /usr/share/trac/conf/trac.ini
```
Note that you can also specify a global option file when creating a new project, by adding the option --inherit=/path/to/global/options to trac-admin's initenv command. If you would not do this but nevertheless intend to use a global option file with your new environment, you would have to go through the newly generated conf/trac.ini file and delete the entries that would otherwise override those set in the global file.

## **Reference**

This is a brief reference of available configuration options.

#### **[attachment]**

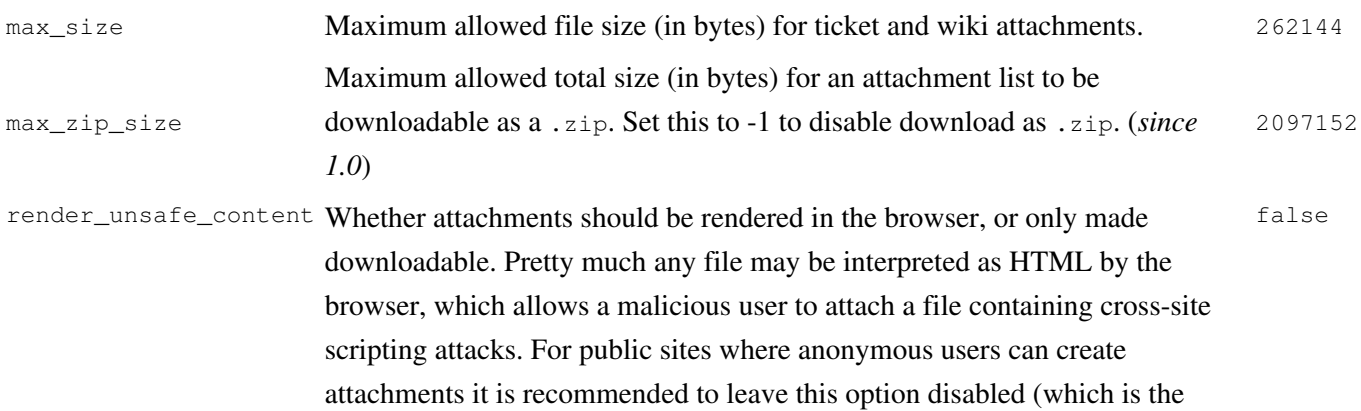

### default).

## **[browser]**

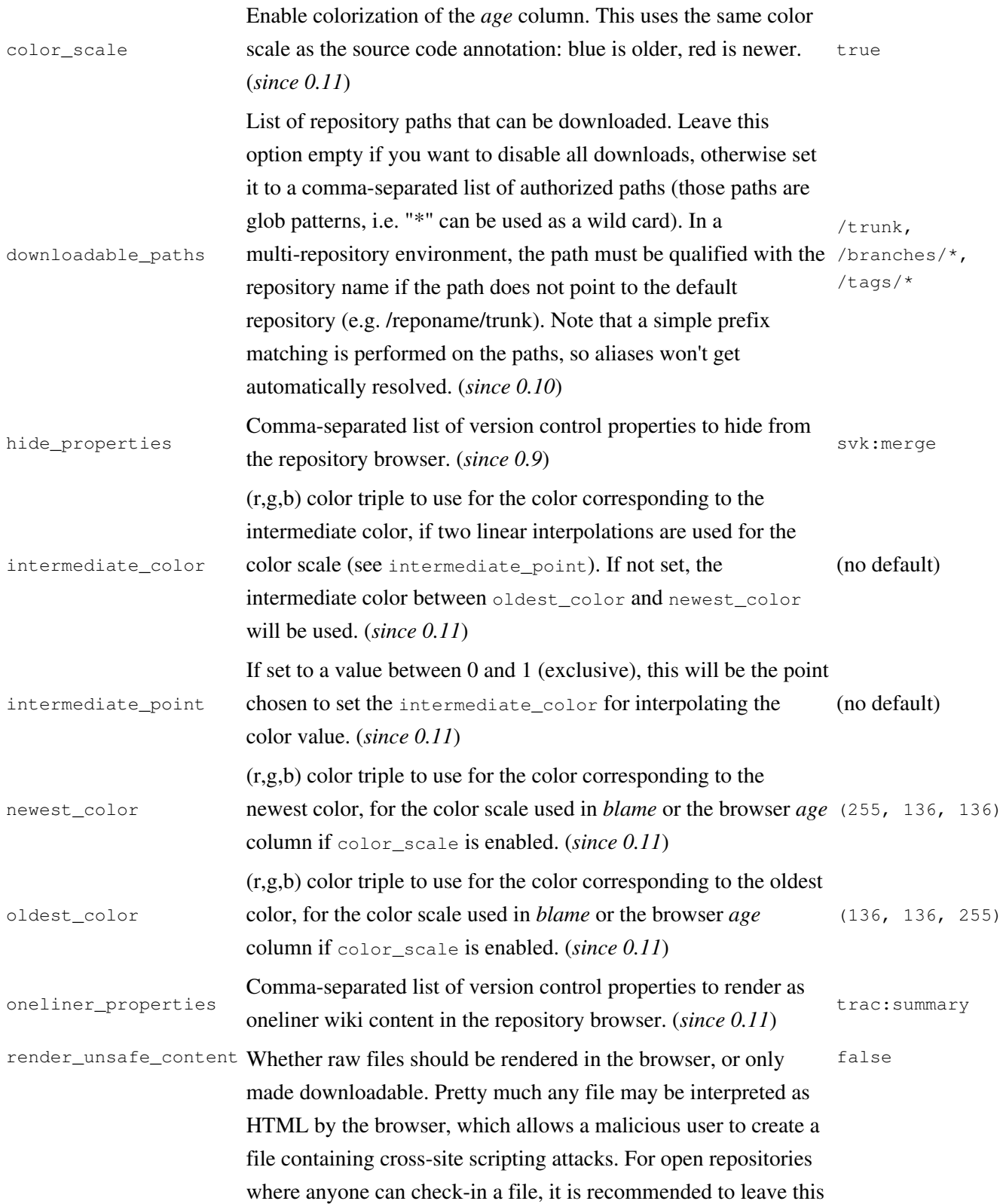

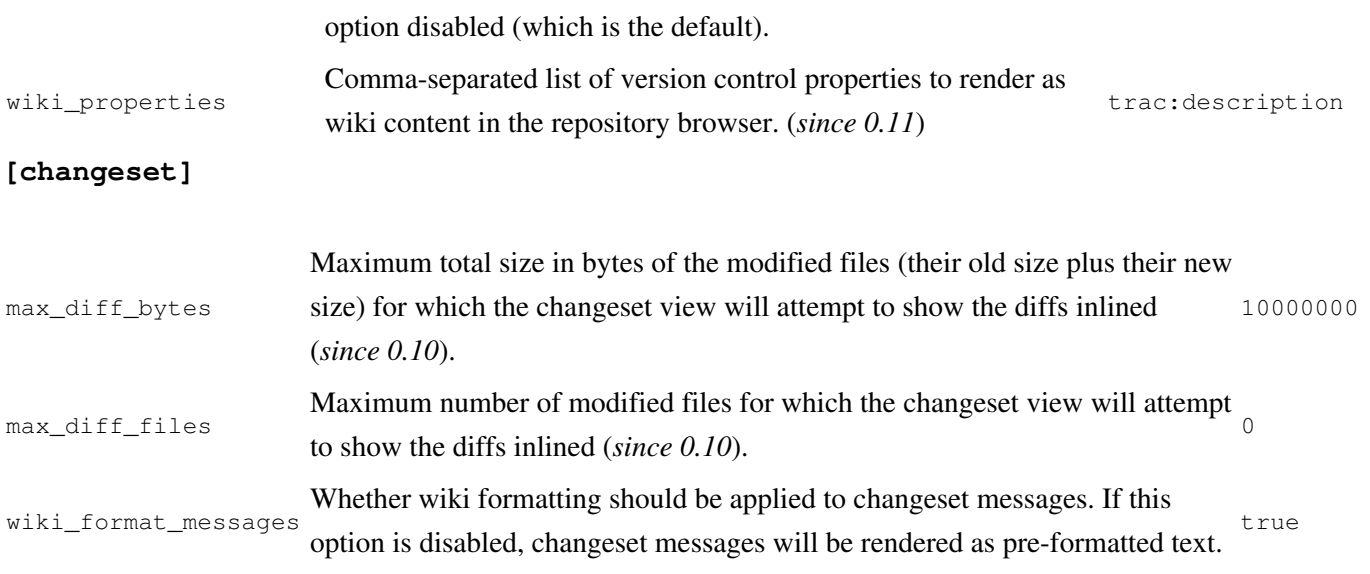

#### **[components]**

This section is used to enable or disable components provided by plugins, as well as by Trac itself. The component to enable/disable is specified via the name of the option. Whether its enabled is determined by the option value; setting the value to enabled or on will enable the component, any other value (typically disabled or off) will disable the component.

The option name is either the fully qualified name of the components or the module/package prefix of the component. The former enables/disables a specific component, while the latter enables/disables any component in the specified package/module.

Consider the following configuration snippet:

```
[components]
trac.ticket.report.ReportModule = disabled
webadmin.* =enabled
```
The first option tells Trac to disable the report module. The second option instructs Trac to enable all components in the webadmin package. Note that the trailing wildcard is required for module/package matching.

To view the list of active components, go to the *Plugins* page on *About Trac* (requires CONFIG\_VIEW permissions).

See also: TracPlugins

### **[fullblog]**

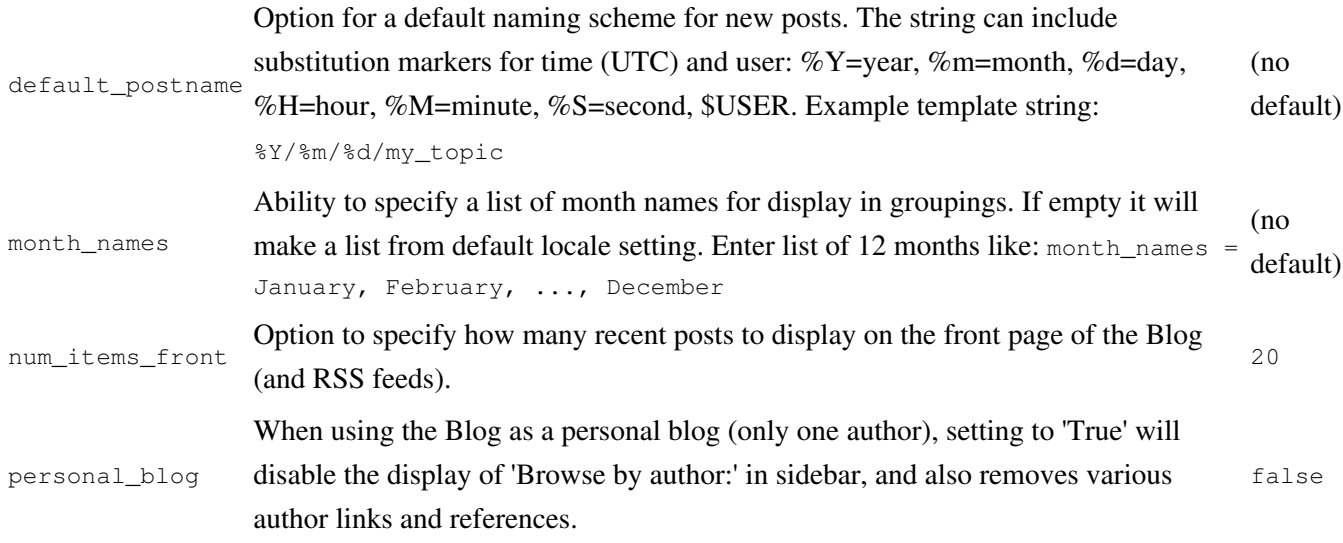

## **[header\_logo]**

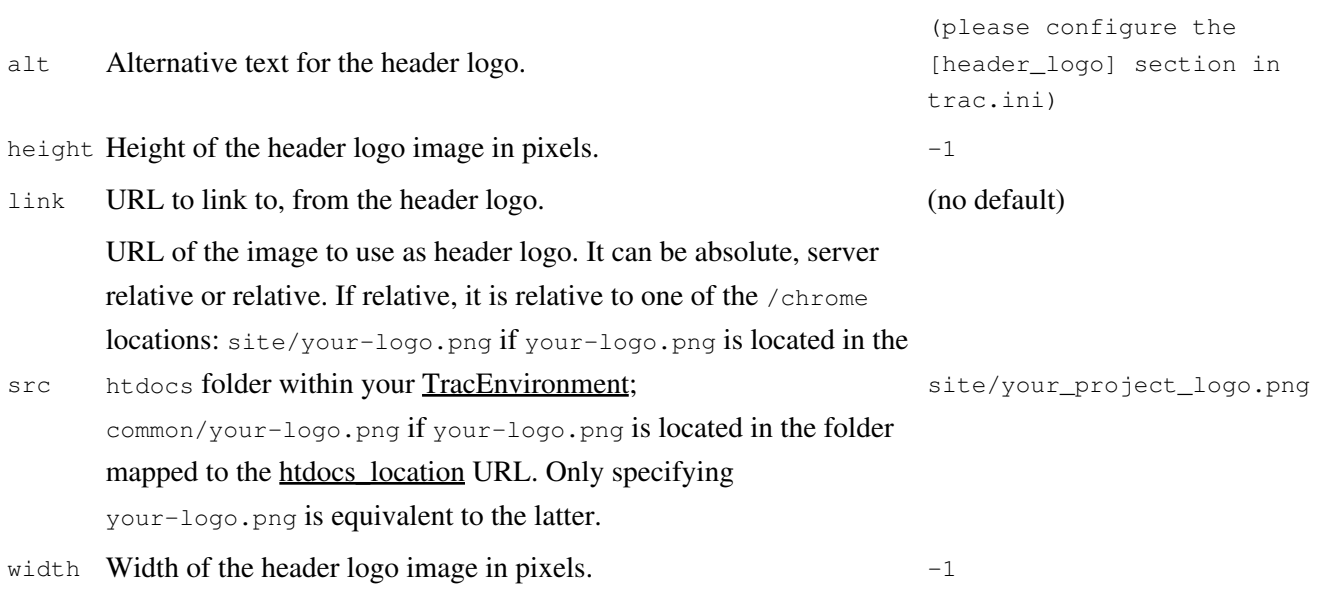

### **[inherit]**

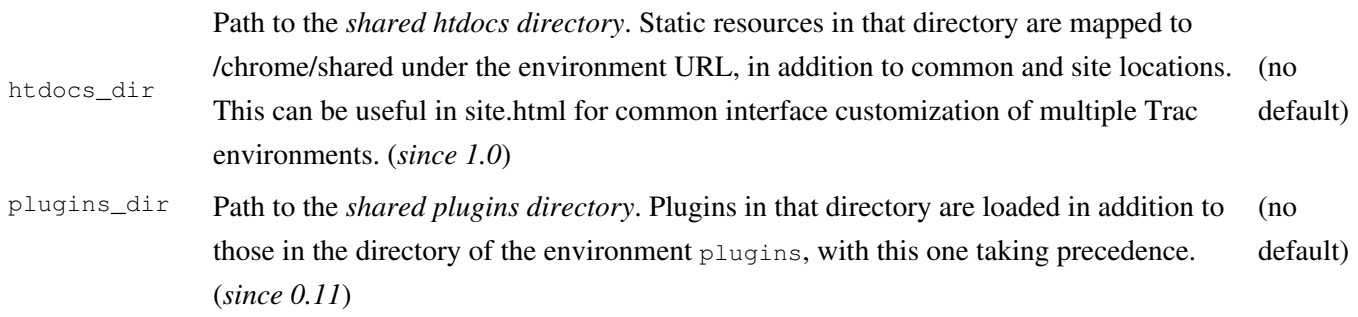

templates\_dir addition to those in the environments templates directory, but the latter take Path to the *shared templates directory*. Templates in that directory are loaded in precedence. (*since 0.11*) (no default)

#### **[intertrac]**

This section configures InterTrac prefixes. Options in this section whose name contain a "." define aspects of the InterTrac prefix corresponding to the option name up to the ".". Options whose name don't contain a "." define an alias.

The .url is mandatory and is used for locating the other Trac. This can be a relative URL in case that Trac environment is located on the same server.

The .title information is used for providing a useful tooltip when moving the cursor over an InterTrac link.

The .compat option can be used to activate or disable a *compatibility* mode:

- If the targeted Trac is running a version below  $20.10$  ( $2r3526$  to be precise), then it doesn't know how to dispatch an InterTrac link, and it's up to the local Trac to prepare the correct link. Not all links will work that way, but the most common do. This is called the compatibility mode, and is true by default.
- If you know that the remote Trac knows how to dispatch InterTrac links, you can explicitly disable this compatibility mode and then *any* TracLinks can become InterTrac links.

Example configuration:

```
[intertrac]
      # -- Example of setting up an alias:
      t = trac# -- Link to an external Trac:
      trac.title = Edgewall's Trac for Trac
      trac.url = http://trac.edgewall.org
[interwiki]
```
Every option in the [interwiki] section defines one **InterWiki** prefix. The option name defines the prefix. The option value defines the URL, optionally followed by a description separated from the URL by whitespace. Parametric URLs are supported as well.

#### **Example:**

```
[interwiki]
MeatBall = http://www.usemod.com/cgi-bin/mb.pl?
```

```
PEP = http://www.python.org/peps/pep-$1.html Python Enhancement Proposal $1
tsvn = tsvn: Interact with TortoiseSvn
```
#### **[logging]**

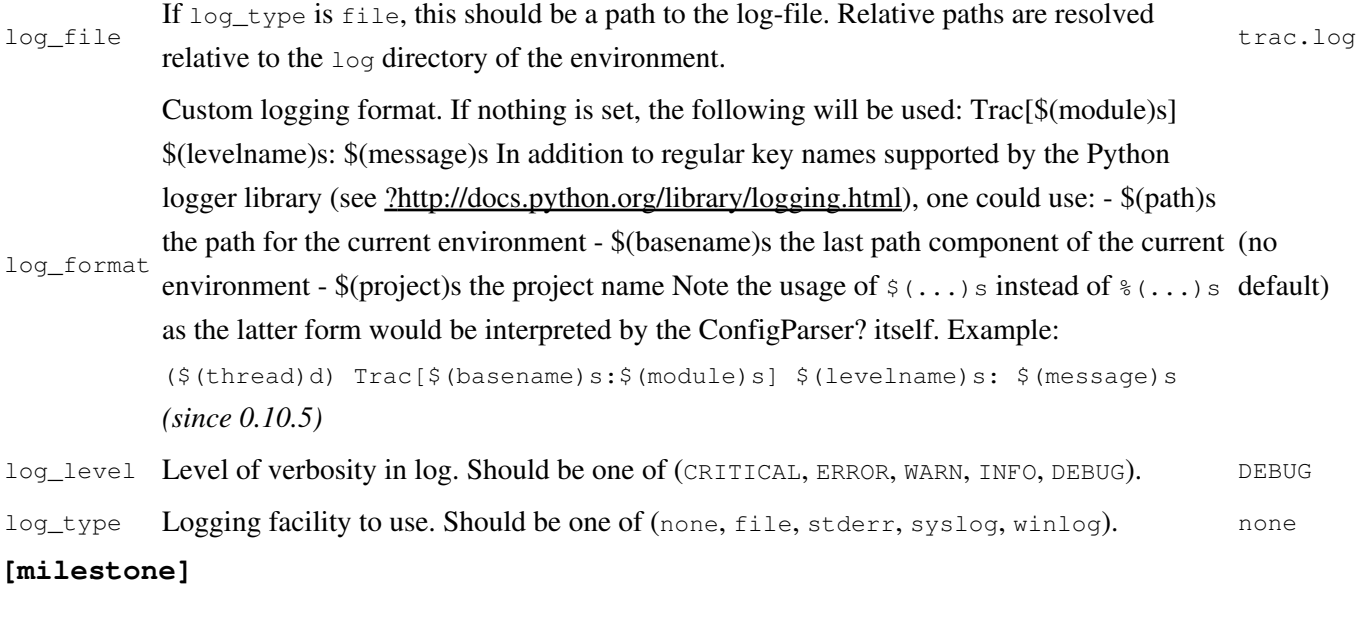

#### Name of the component implementing

stats\_provider ITicketGroupStatsProvider, which is used to collect statistics on groups of tickets for display in the milestone views. DefaultTicketGroupStatsProvider

#### **[milestone-groups]**

As the workflow for tickets is now configurable, there can be many ticket states, and simply displaying closed tickets vs. all the others is maybe not appropriate in all cases. This section enables one to easily create *groups* of states that will be shown in different colors in the milestone progress bar.

Note that the groups can only be based on the ticket *status*, nothing else. In particular, it's not possible to distinguish between different closed tickets based on the *resolution*.

Example configuration with three groups, *closed*, *new* and *active* (the default only has closed and active):

```
# the 'closed' group correspond to the 'closed' tickets
closed = closed
# .order: sequence number in the progress bar
closed.order = 0
# .query_args: optional parameters for the corresponding
# query. In this example, the changes from the
```

```
# default are two additional columns ('created' and
# 'modified'), and sorting is done on 'created'.
closed.query_args = group=resolution,order=time,col=id,col=summary,col=owner,col=type,col=prio
# .overall_completion: indicates groups that count for overall
# completion percentage
closed.overall_completion = true
new = newnew.order = 1
new.css_class = new
new.label = new
# Note: one catch-all group for other statuses is allowed
active = *active.order = 2
# .css_class: CSS class for this interval
active.css_class = open
# .label: displayed label for this group
active.label = in progress
```
The definition consists in a comma-separated list of accepted status. Also, '\*' means any status and could be used to associate all remaining states to one catch-all group.

The CSS class can be one of: new (yellow), open (no color) or closed (green). Other styles can easily be added using custom CSS rule: table.progress td.<class> { background: <color> } to a site/style.css file for example.

#### (*since 0.11*) **[mimeviewer]**

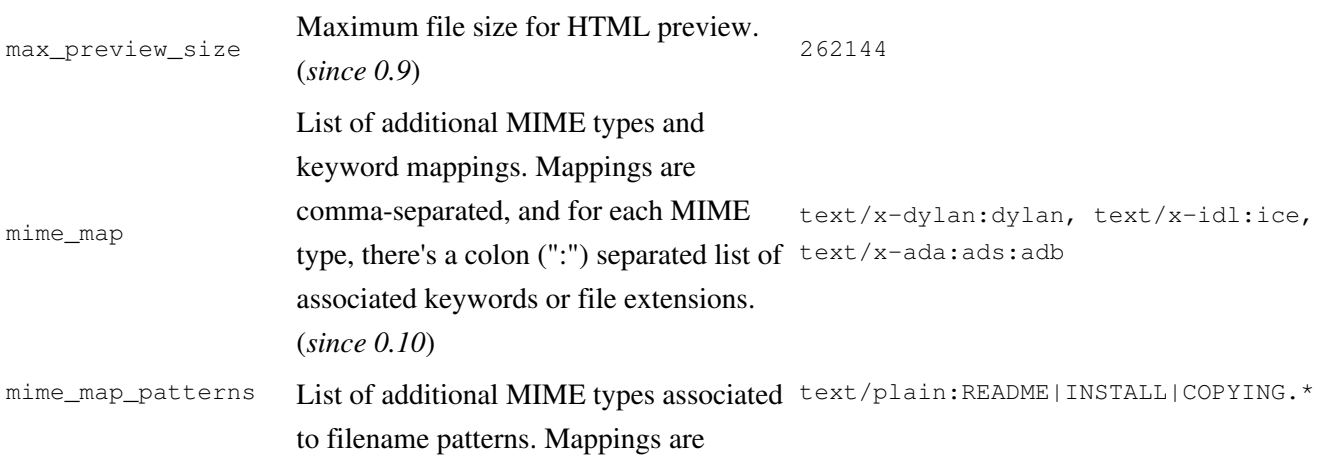

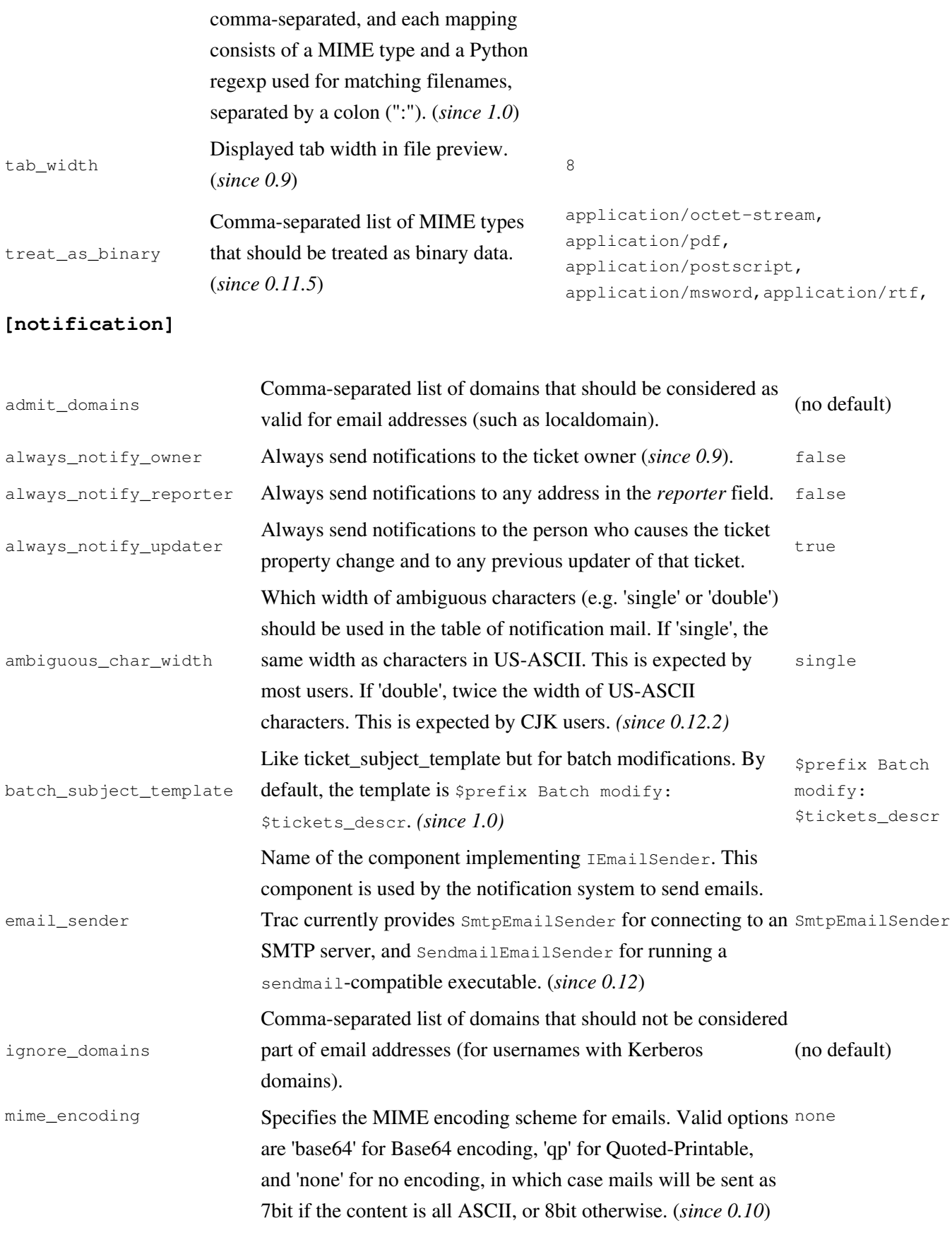

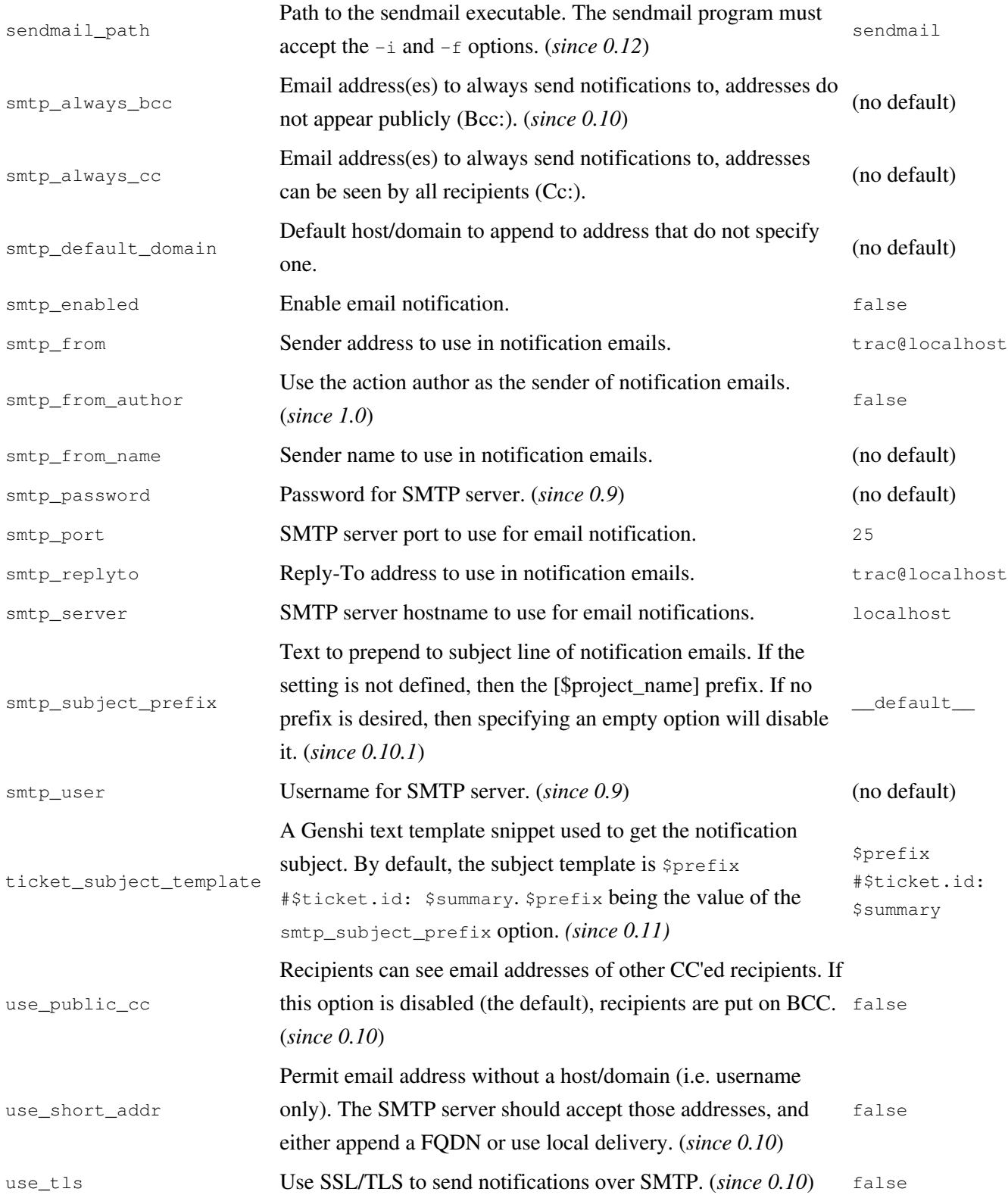

## **[project]**

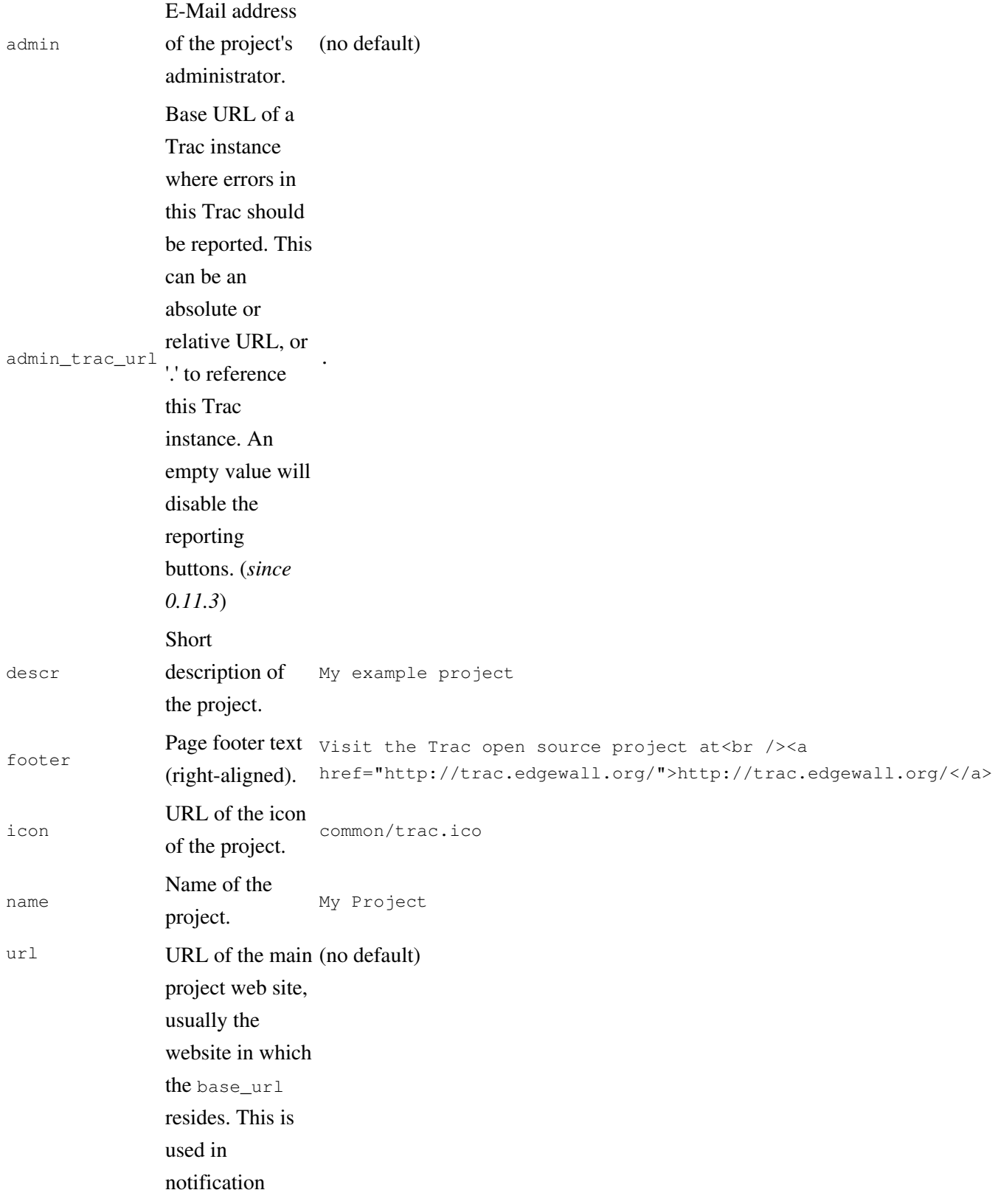

#### e-mails.

### **[query]**

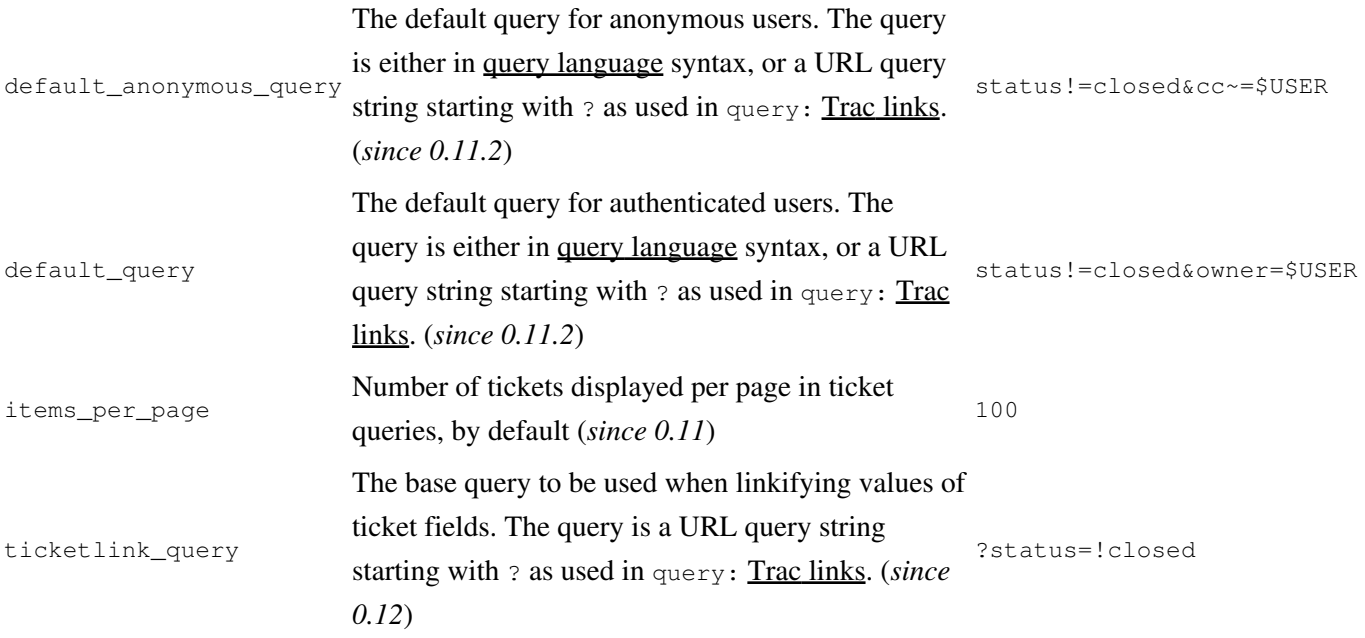

#### **[report]**

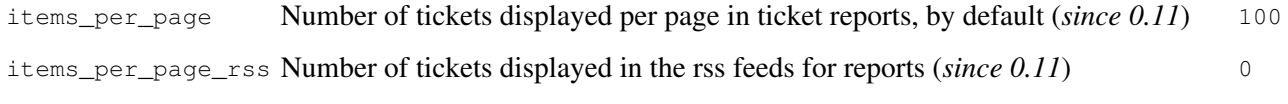

#### <span id="page-10-0"></span>**[repositories]**

One of the alternatives for registering new repositories is to populate the [repositories] section of the trac.ini.

This is especially suited for setting up convenience aliases, short-lived repositories, or during the initial phases of an installation.

See TracRepositoryAdmin for details about the format adopted for this section and the rest of that page for the other alternatives.

## (*since 0.12*) **[revisionlog]**

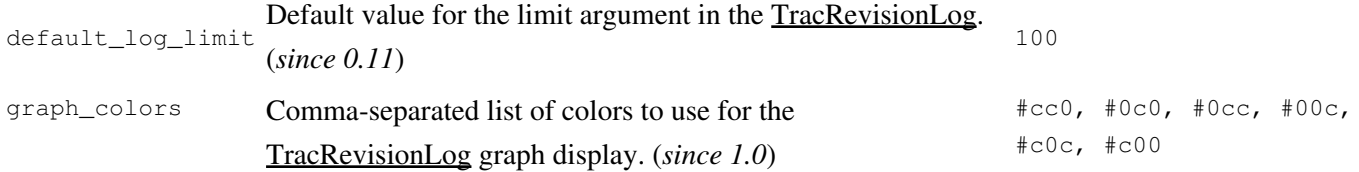

## The Trac Configuration File 11 05/18/24

#### **[roadmap]**

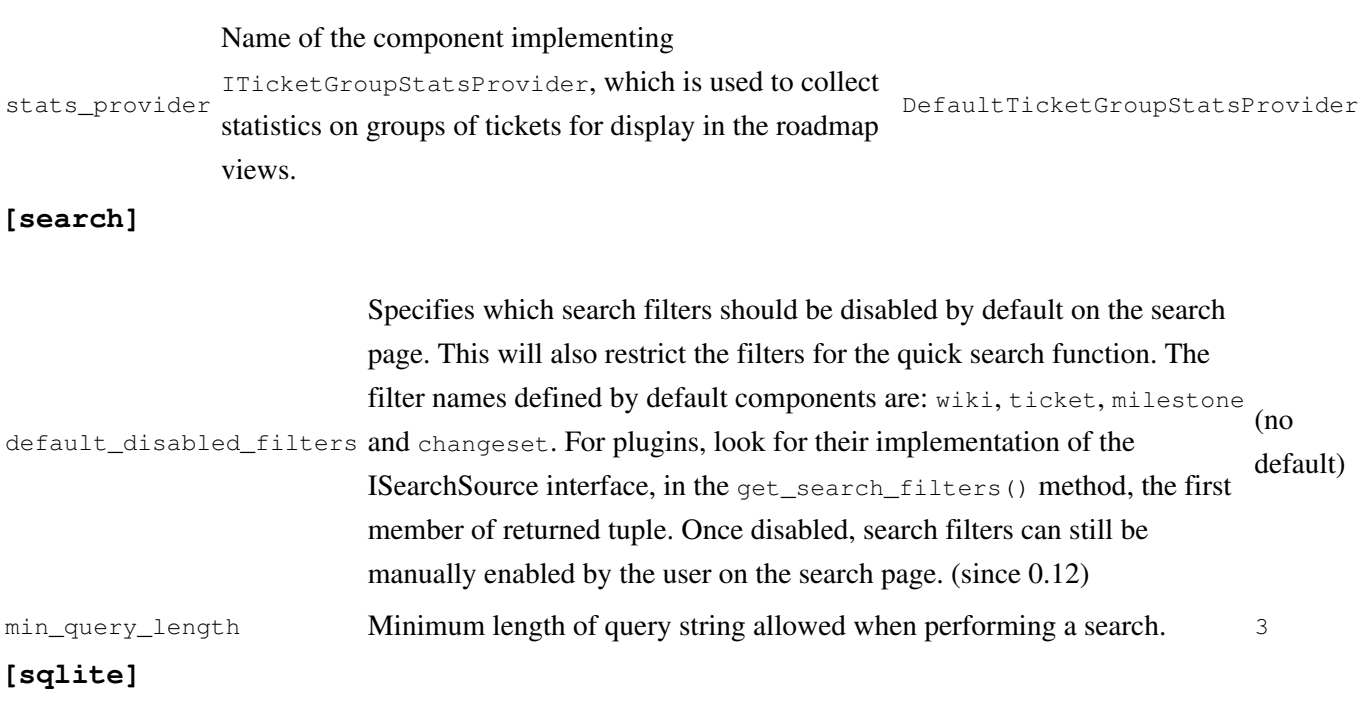

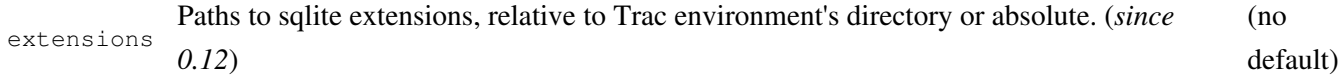

#### **[svn]**

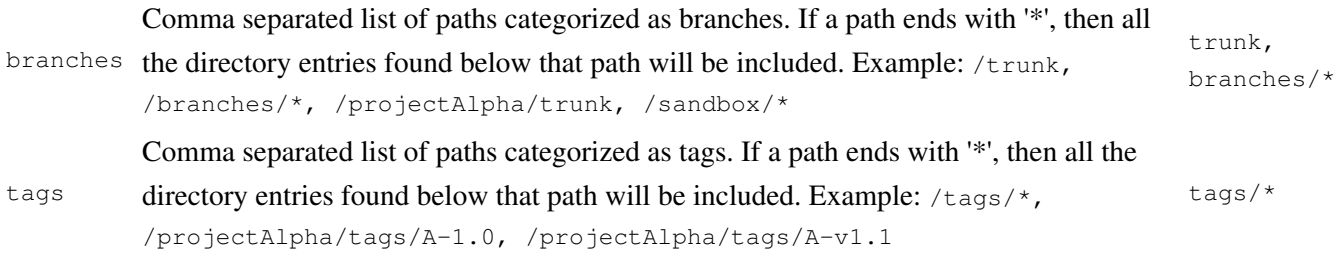

#### **[svn:externals]**

The TracBrowser for Subversion can interpret the syn:externals property of folders. By default, it only turns the URLs into links as Trac can't browse remote repositories.

However, if you have another Trac instance (or an other repository browser like  $?ViewVC$ ) configured to browse the target repository, then you can instruct Trac which other repository browser to use for which external URL. This mapping is done in the [svn:externals] section of the TracIni.

Example:

```
[svn:externals]
1 = svn://server/repos1 http://trac/proj1/browser/$path?rev=$rev
2 = svn://server/repos2 http://trac/proj2/browser/$path?rev=$rev
3 = http://theirserver.org/svn/eng-soft http://ourserver/viewvc/svn/$path/?pathrev=25914
4 = svn://anotherserver.com/tools_repository http://ourserver/tracs/tools/browser/$path?rev=$rev
```
With the above, the svn://anotherserver.com/tools\_repository/tags/1.1/tools external will be mapped to http://ourserver/tracs/tools/browser/tags/1.1/tools?rev= (and rev will be set to the appropriate revision number if the external additionally specifies a revision, see the <u>?SVN Book on externals</u> for more details).

Note that the number used as a key in the above section is purely used as a place holder, as the URLs themselves can't be used as a key due to various limitations in the configuration file parser.

Finally, the relative URLs introduced in <u>?Subversion 1.5</u> are not yet supported.

## (*since 0.11*) **[ticket]**

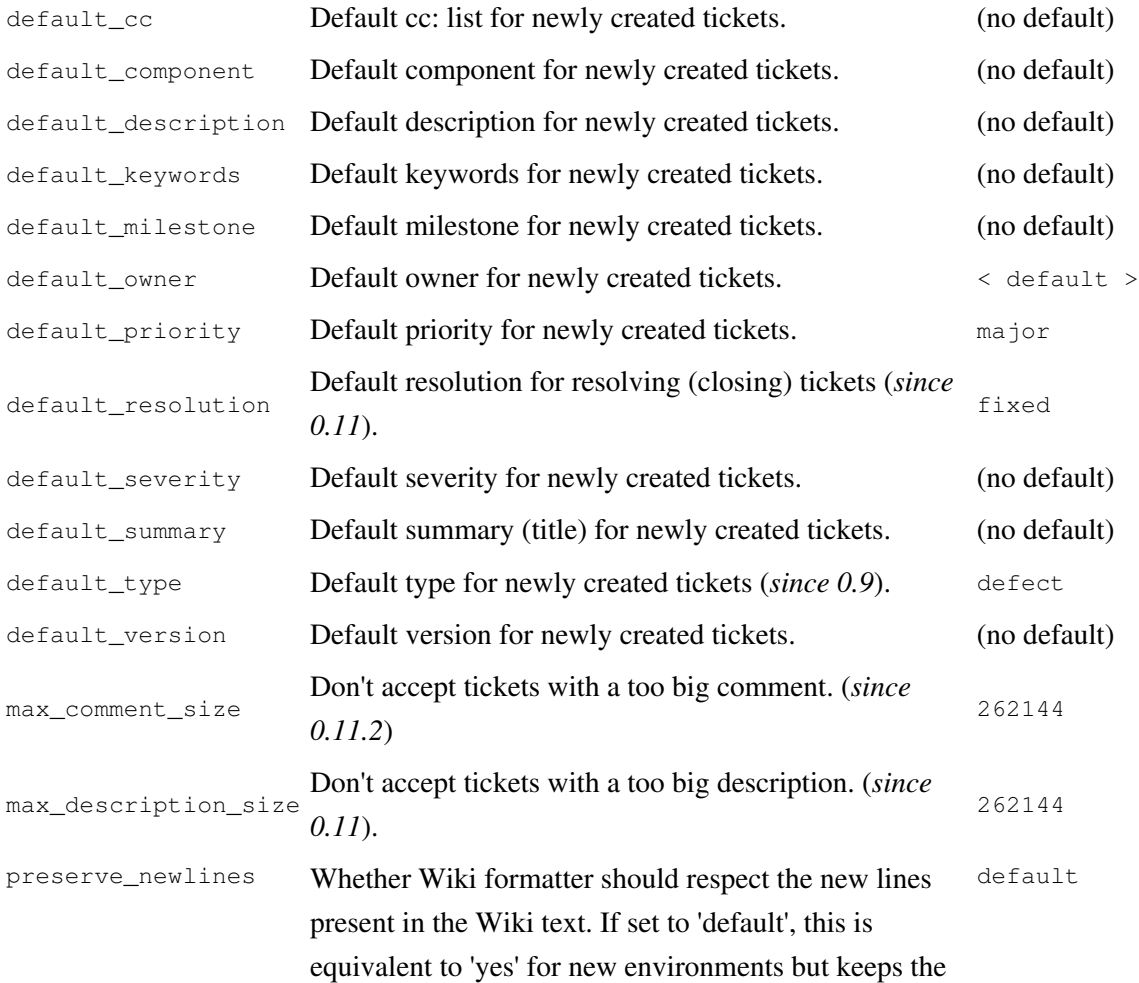

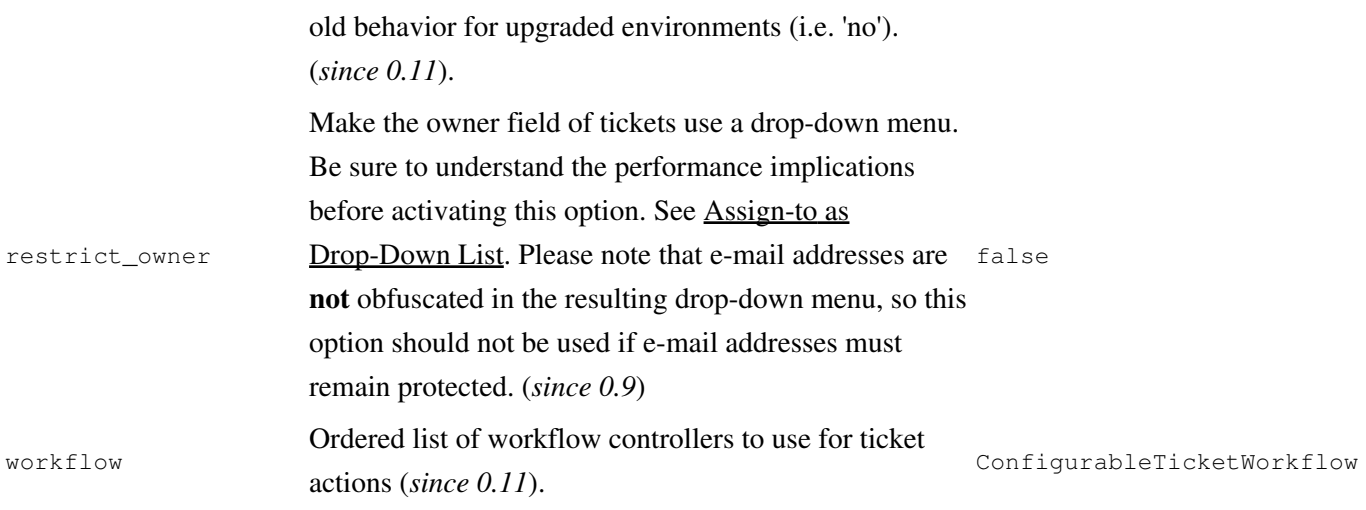

#### **[ticket-custom]**

In this section, you can define additional fields for tickets. See TracTicketsCustomFields for more details. **[ticket-workflow]**

The workflow for tickets is controlled by plugins. By default, there's only a ConfigurableTicketWorkflow component in charge. That component allows the workflow to be configured via this section in the trac.ini file. See TracWorkflow for more details.

### (*since 0.11*) **[timeline]**

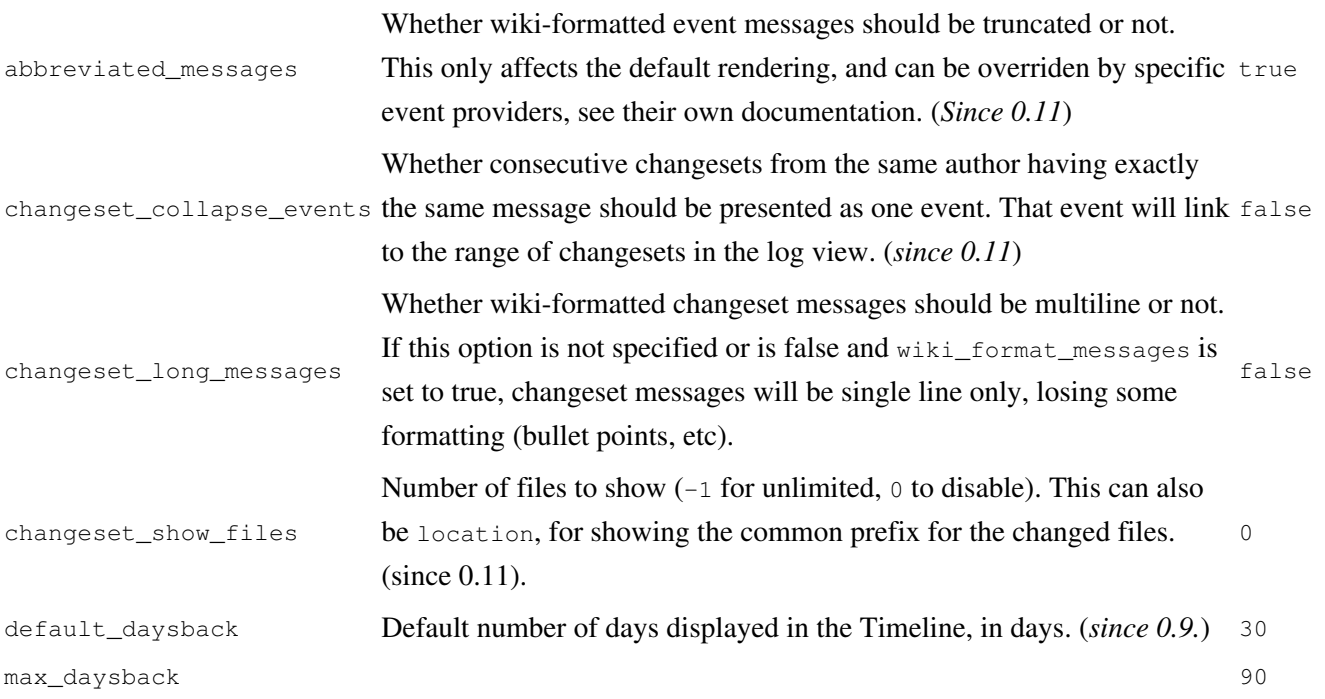

<span id="page-14-0"></span>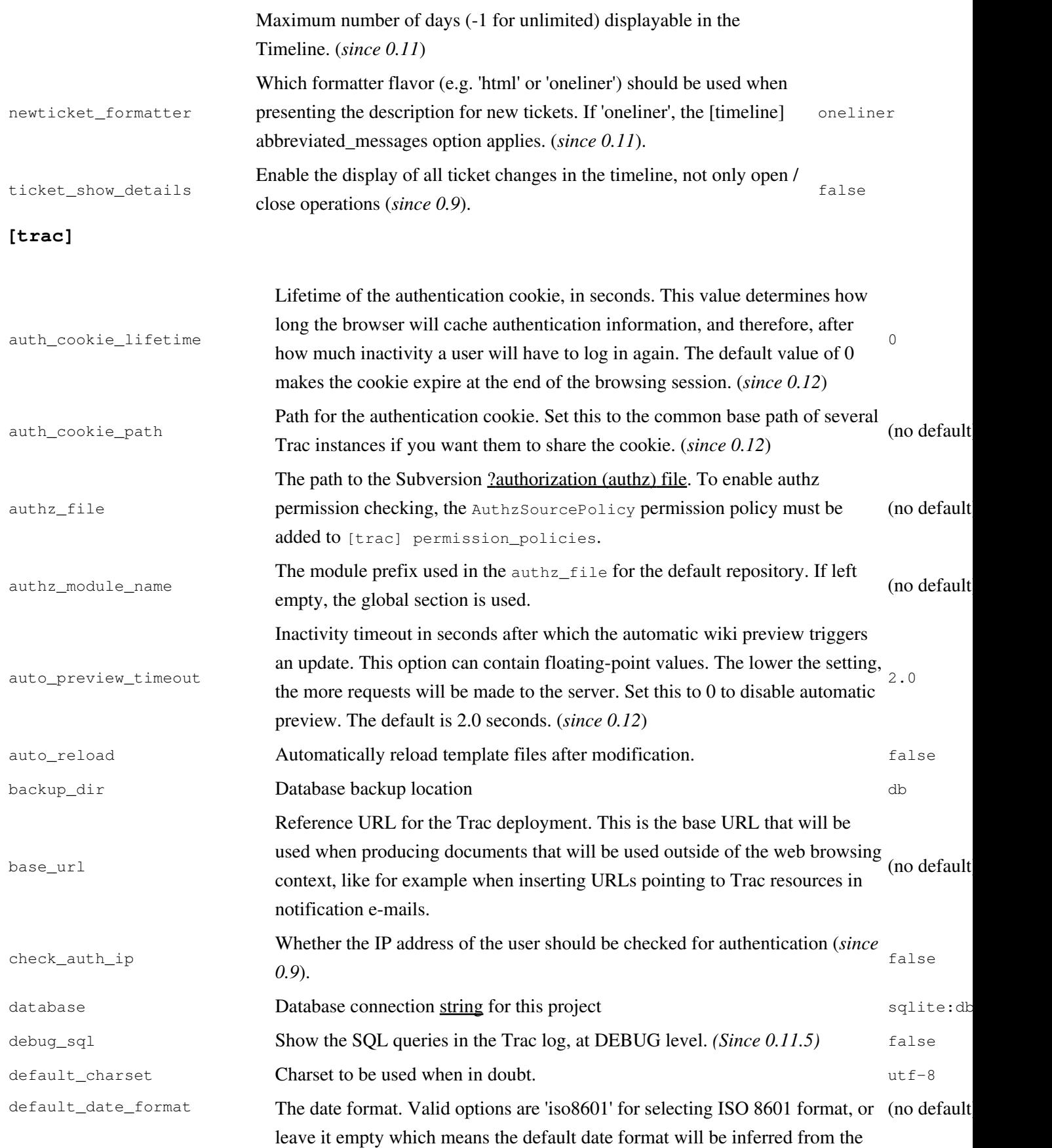

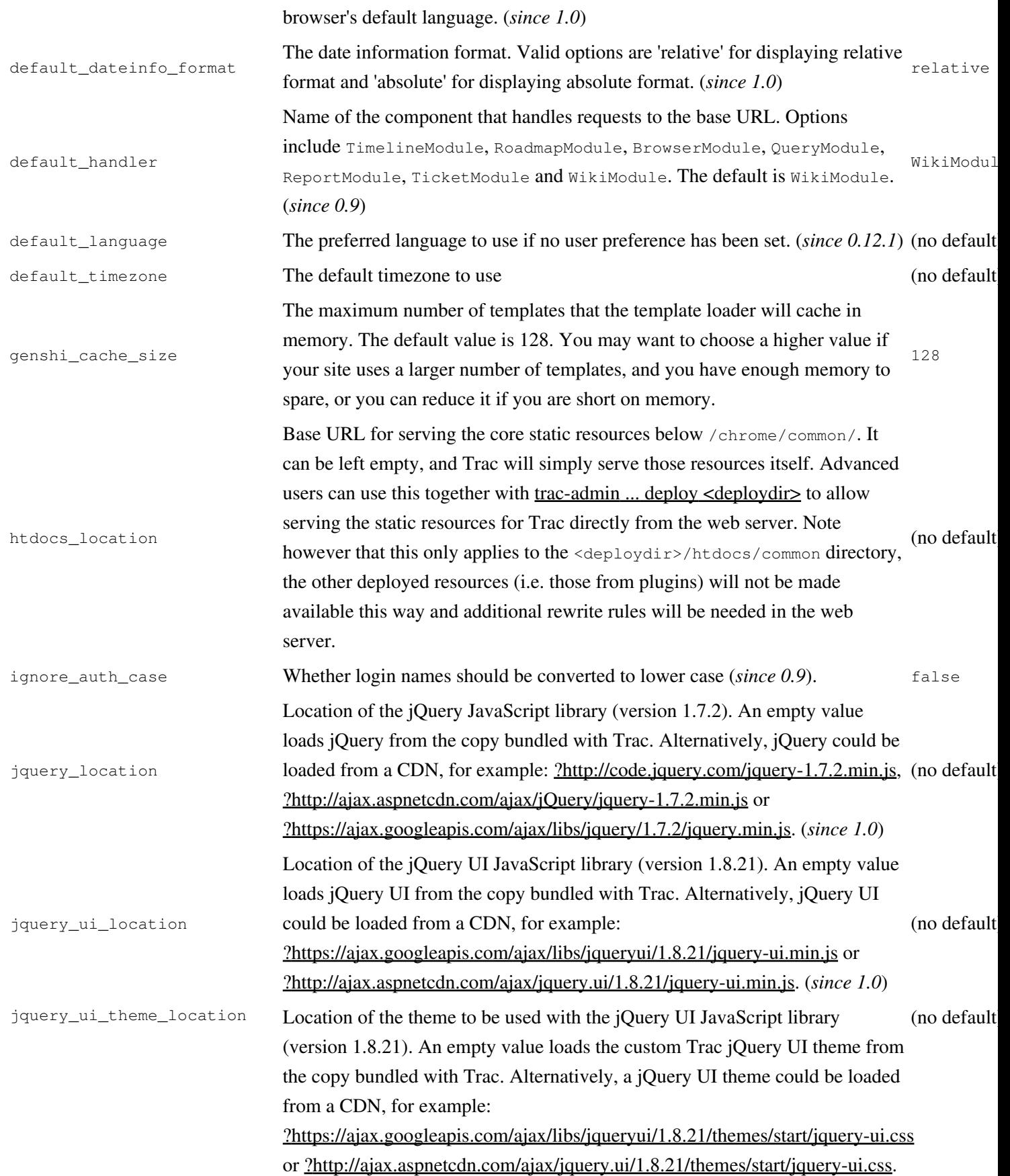

## (*since 1.0*)

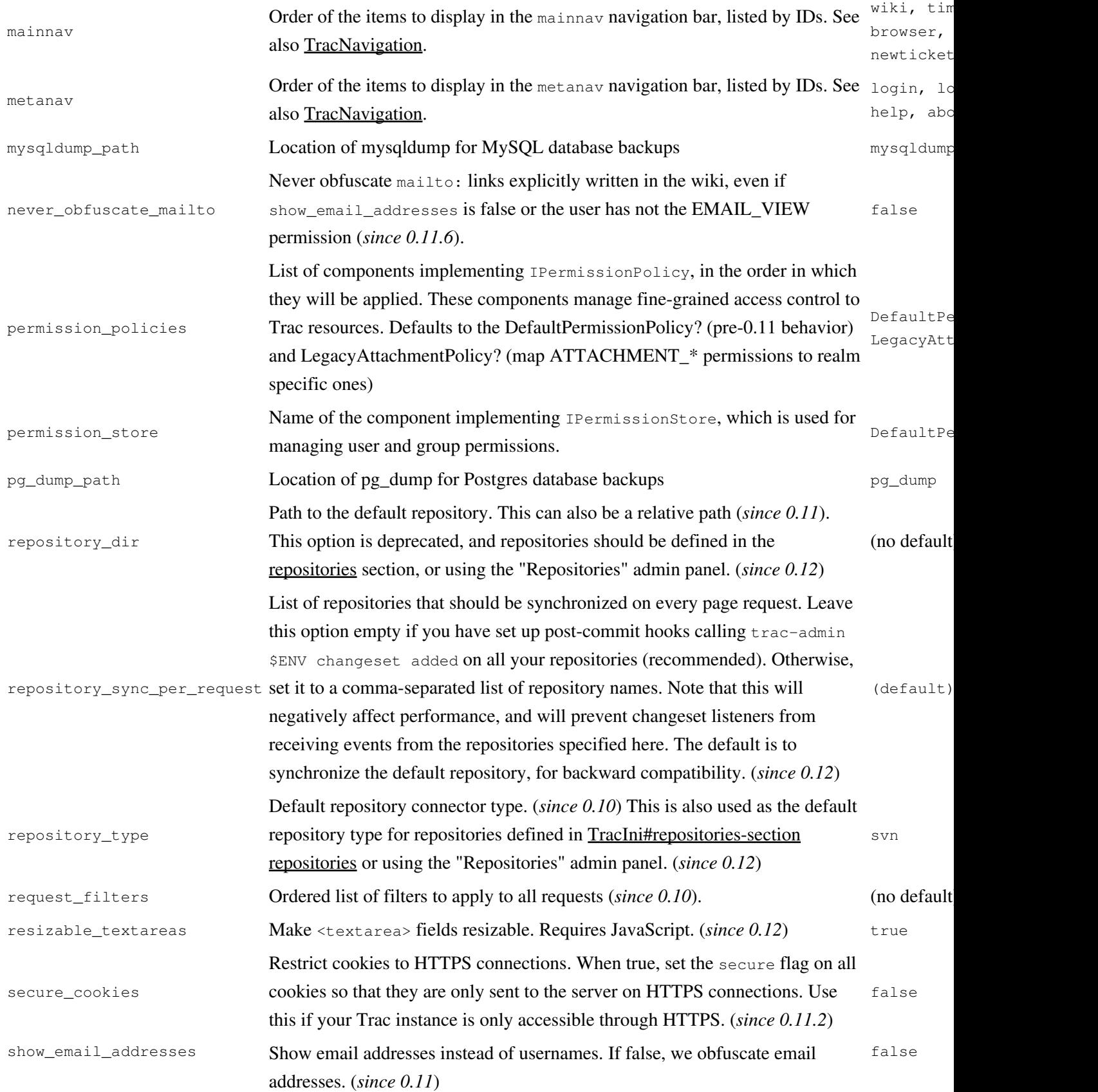

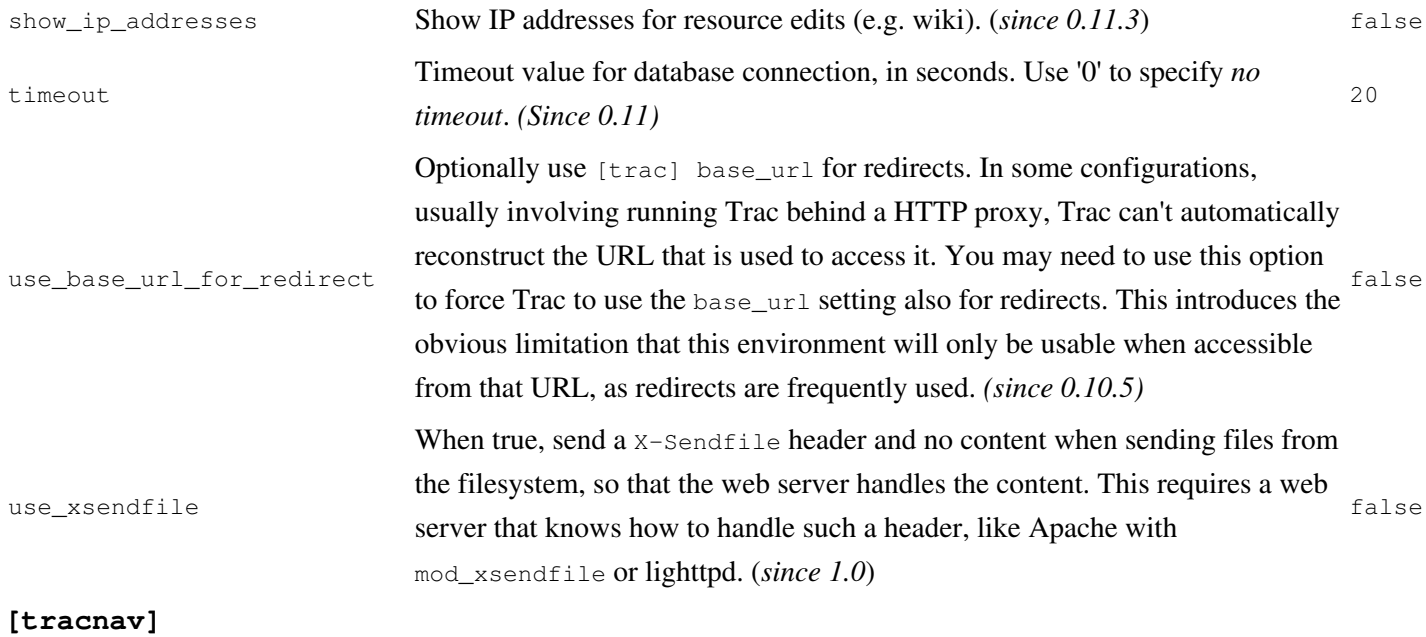

provide\_jpnav Legacy: Also provide macro as 'JPNav'. false

## **[tracwysiwyg]**

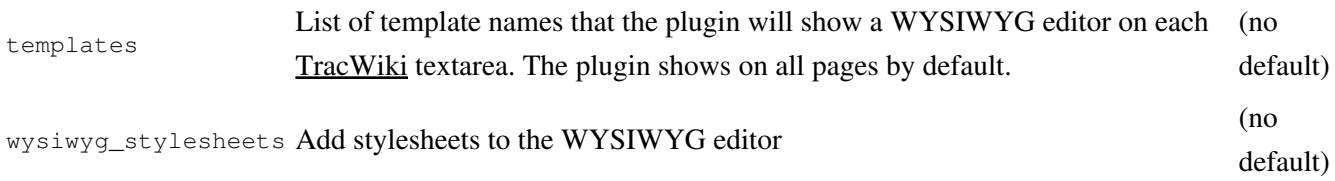

## **[versioncontrol]**

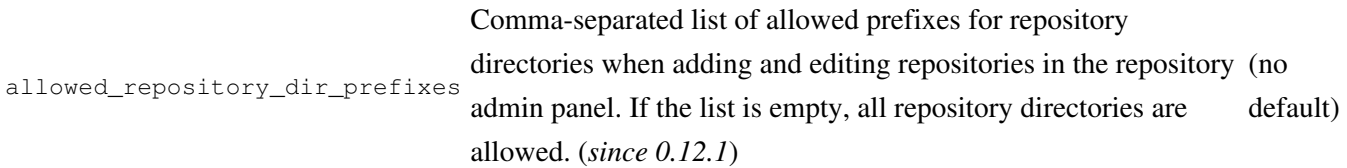

## **[wiki]**

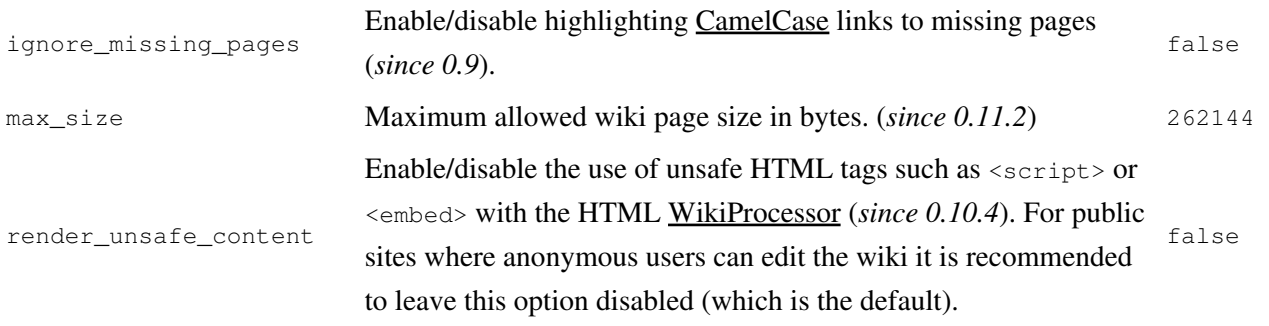

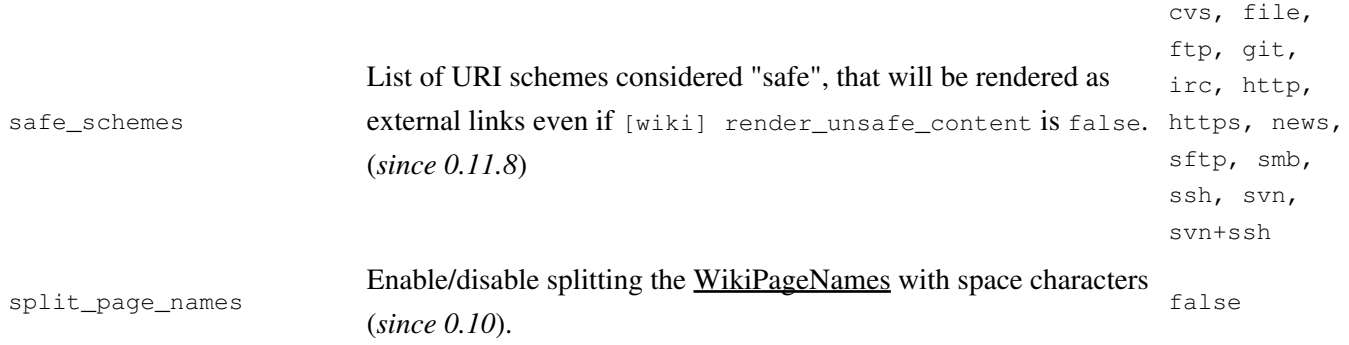

## **[components]**

This section is used to enable or disable components provided by plugins, as well as by Trac itself. The component to enable/disable is specified via the name of the option. Whether its enabled is determined by the option value; setting the value to enabled or on will enable the component, any other value (typically disabled or off) will disable the component.

The option name is either the fully qualified name of the components or the module/package prefix of the component. The former enables/disables a specific component, while the latter enables/disables any component in the specified package/module.

Consider the following configuration snippet:

```
[components]
trac.ticket.report.ReportModule = disabled
webadmin.* = enabled
```
The first option tells Trac to disable the report module. The second option instructs Trac to enable all components in the webadmin package. Note that the trailing wildcard is required for module/package matching.

See the *Plugins* page on *About Trac* to get the list of active components (requires CONFIG\_VIEW permissions.)

See also: TracPlugins

## **[ticket-custom]**

In this section, you can define additional fields for tickets. See TracTicketsCustomFields for more details.

## **[ticket-workflow]**

*(since 0.11)*

The workflow for tickets is controlled by plugins. By default, there's only a ConfigurableTicketWorkflow component in charge. That component allows the workflow to be configured via this section in the trac.ini file. See TracWorkflow for more details.

## **[milestone-groups]**

*(since 0.11)*

As the workflow for tickets is now configurable, there can be many ticket states, and simply displaying closed tickets vs. all the others is maybe not appropriate in all cases. This section enables one to easily create *groups* of states that will be shown in different colors in the milestone progress bar.

Example configuration (which is also the default):

```
closed = closed
closed.order = 0 \# sequence number in the progress bar
closed.query_args = group=resolution # optional extra param for the query
closed.overall_completion = true # count for overall completion
active = * # one catch-all group is allowedactive.order = 1
active.css_class = open # CSS class for this interval
active.label = in progress \qquad # Displayed label for this group
```
The definition consists in a comma-separated list of accepted status. Also, '\*' means any status and could be used to associate all remaining states to one catch-all group.

The CSS class can be one of: new (yellow), open (no color) or closed (green). New styles can easily be added using the following selector: table.progress td.<class>

## **[svn:externals]**

*(since 0.11)*

The TracBrowser for Subversion can interpret the syn: externals property of folders out of the box. However, if those externals are *not* using the http: protocol, or if a link to a different repository browser (such another Trac or  $?ViewVC$ ) is desired, then Trac needs to be able to map an external prefix to this other URL.

This mapping is done in the [svn:externals] section of the TracIni

Example:

[svn:externals] 1 = svn://server/repos1 http://trac/proj1/browser/\$path?rev=\$rev 2 = svn://server/repos2 http://trac/proj2/browser/\$path?rev=\$rev 3 = http://theirserver.org/svn/eng-soft http://ourserver/viewvc/svn/\$path/?pathrev=25914 4 = svn://anotherserver.com/tools\_repository http://ourserver/trac/support/browser/\$path?rev=\$rev

With the above, the svn://anotherserver.com/tools\_repository/tags/1.1/tools external will be mapped to http://ourserver/trac/support/browser/tags/1.1/tools?rev= (and rev will be set to the appropriate revision number if the external additionally specifies a revision, see the <u>?SVN Book on externals</u> for more details).

Note that the number used as a key in the above section is purely used as a place holder, as the URLs themselves can't be used as a key due to various limitations in the configuration file parser.

See also: TracGuide, TracAdmin, TracEnvironment